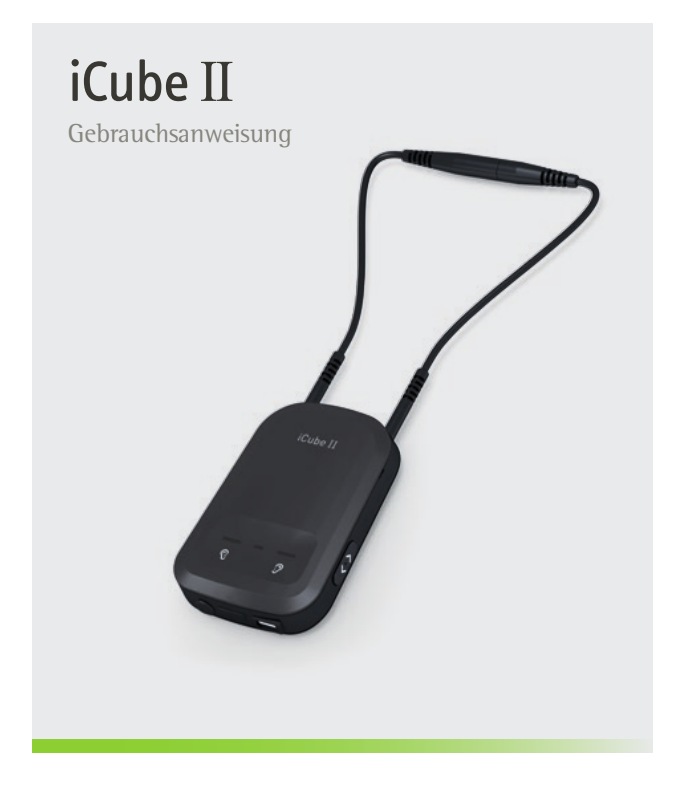

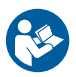

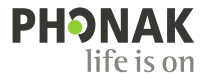

# Inhalt

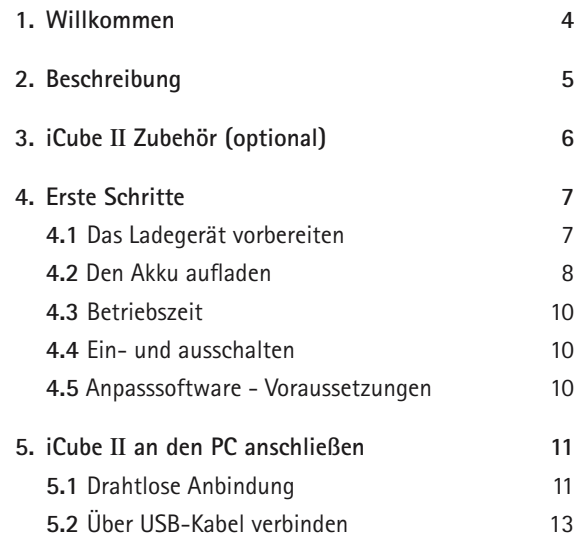

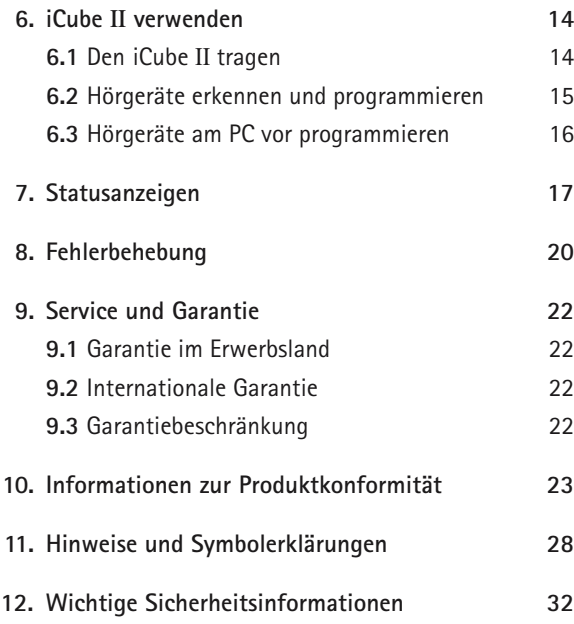

# 1. Willkommen

iCube II ist ausschließlich für den Gebrauch durch einen Hörgeräteakustiker vorgesehen.

Bitte lesen Sie diese Gebrauchsanweisung sorgfältig durch, um den iCube II richtig zu verwenden.

Weitere Informationen finden Sie auf unserer Internetseite www.phonak.com.

**Phonak – life is on** www.phonakpro.com

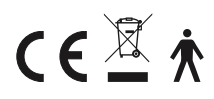

CE-Kennzeichnung: 2014

# 2. Beschreibung

Mithilfe des iCube II können Sie die Anpassdaten von einem PC drahtlos auf die Hörgeräte des Kunden übertragen.

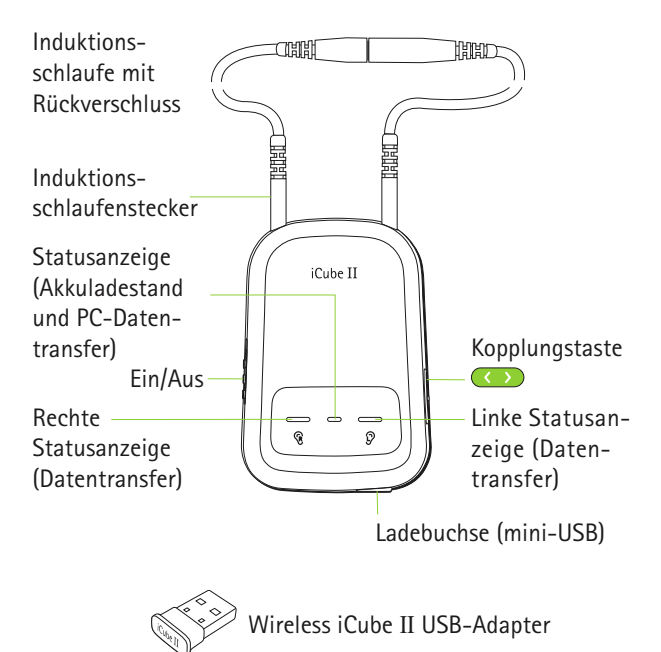

# 3. iCube II Zubehör (optional)

- USB-Kabel, 3 m
- iCube II Basis
- $\blacksquare$  USB Hub

Der Lieferumfang ist länderspezifisch.

# 4. Erste Schritte

## **4.1 Das Ladegerät vorbereiten**

Wählen Sie den richtigen Adapter aus (länderabhängig).

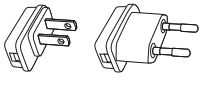

US EU

- 1. Führen Sie das runde Ende des Adapters in das runde Ende des Netzteils.
- 2. Drücken Sie den Adapter, bis er einrastet.
- 1. Um den Adapter abzunehmen, drücken Sie die Lasche des Netzteils nach unten.
- 2. Ziehen Sie den Adapter vorsichtig nach oben ab.

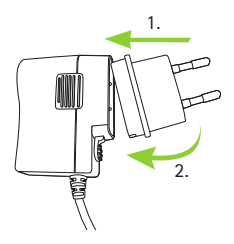

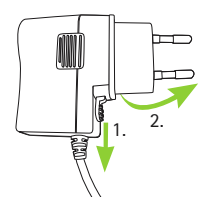

### 4. Erste Schritte

### **4.2 Den Akku aufladen**

Schließen Sie den mini-USB Stecker des Ladekabels am iCube II an.

Wenn Sie die Basis des iCube II verwenden, schließen Sie das Ladekabel wie in der Abbildung gezeigt an.

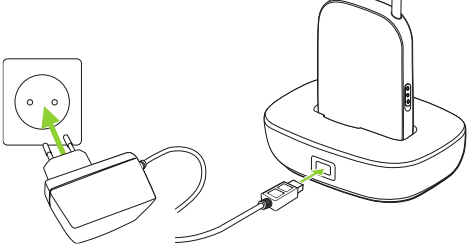

Wir empfehlen, den iCube II in der Zeit, in der er nicht verwendet wird, aufzuladen. Auf diese Weise stellen Sie sicher, dass er immer ausreichend geladen und einsatzbereit ist.

## Die iCube II Basis ist optional verfügbar

#### **Hinweise zum Akku**

- Laden Sie den iCube II vor der ersten Verwendung mindestens drei Stunden lang auf (auch wenn die mittlere Statusanzeige vorher schon grün leuchtet).
- Das Laden eines leeren Akkus dauert ca. 2 Stunden. Der iCube II kann über einen längeren Zeitraum angeschlossen bleiben, auch wenn er nicht verwendet wird.
- Eine neuer Akku ist erst nach drei kompletten Ladezyklen voll leistungsfähig.
- Der iCube II Akku kann mehrere hundert Mal aufgeladen werden. Wenn die Betriebszeit Ihres iCube II merklich kürzer ist als normal, kontaktieren Sie bitte Ihren lokalen Phonak Vertreter.

#### 4. Erste Schritte

#### **4.3 Betriebszeit**

Ein voll geladener iCube II bietet bis zu zwölf Stunden ununterbrochenen Betrieb.

#### **4.4 Ein- und ausschalten**

Um den iCube II ein- oder auszuschalten, schieben Sie den Ein-/Aus-Schalter auf die jeweilige Position.

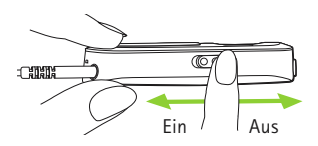

- Sobald der iCube II voll einsatzbereit ist, blinkt die mittlere Statusanzeige langsam.
- $\overline{1}$ ) Schalten Sie den iCube II während des Ladens und bei Nichtbetrieb aus. Die mittlere Statusanzeige blinkt nicht mehr.

#### **4.5 Anpasssoftware - Voraussetzungen**

Um den iCube II verwenden zu können, muss Phonak Target 4.0 oder eine neuere Version auf Ihrem Anpass-PC installiert sein.

# 5. iCube II an den PC anschließen

iCube II wird mit einem vorgekoppelten Wireless USB Adapter geliefert, der eine schnelle und einfache drahtlose Anbindung an Ihren Anpass-PC ermöglicht.

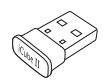

iCube II kann mit jedem bluetoothfähigen PC verbunden werden, wenn keine USB-Buchse verfügbar ist oder über ein USB-Kabel angeschlossen werden, wenn keine drahtlose Anbindung möglich ist.

## **5.1 Drahtlose Anbindung**

### **Automatische Anbindung**

Um den iCube II mit dem Anpass-PC zu verbinden, muss Phonak Target 4.0 oder eine neuere Version installiert sein. Schließen Sie den iCube II USB Adapter an einer freien USB-Buchse Ihres Anpass-PCs an.

(i) Stellen Sie sicher, dass der iCube II USB Adapter an einer USB-Buchse Ihres Anpass-PCs angeschlossen ist. Verwenden Sie kein USB-Verlängerungskabel!

#### 5. iCube II an den PC anschließen

Schalten Sie den iCube II ein. Die Verbindung wird automatisch hergestellt, sobald Phonak Target gestartet wird.

 Wireless USB Adapter und iCube II sind bereits gekoppelt. Nach Austausch des Adapters oder des iCube II ist eine manuelle Kopplung erforderlich, die wie folgt durchgeführt wird:

#### **Manuelle Kopplung**

Schalten Sie iCube II ein und drücken Sie die Kopplungstaste 2 Sekunden lang, um den Kopplungsmodus zu aktivieren.

Sobald der Kopplungsmodus aktiviert ist, blinken alle Kontollleuchten schnell. Öffnen Sie in Phonak Target den Produkt-Assistenten und wählen Sie dort Zubehör-Kopplung und dann unter iCube II USB Adapter die Schaltfläche Kopplung…

Folgen Sie nun schrittweise den Anweisungen des Kopplungsassistenten.

 $(i)$  Auch nach einem Zurücksetzen auf die Werkeinstellungen ist eine manuelle Kopplung erforderlich.

## **5.2 Über USB-Kabel verbinden**

Um den iCube II via USB Kabel zu verbinden, schließen Sie den mini-USB Stecker am iCube II und an einer freien USB-Buchse des Anpass-PCs an. Phonak Target 4.0 (oder eine neuere Version) wird iCube II erkennen und als Programmierschnittstelle auswählen.

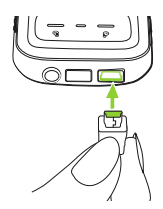

 Wenn an Ihrem PC keine freie USB-Buchse verfügbar ist, können Sie den optionalen USB Hub verwenden.

# 6. iCube II verwenden

Bevor Sie den iCube II verwenden, stellen Sie sicher, dass sein Akku ausreichend geladen ist. Wenn die mittlere Statusanzeige orange leuchtet, laden Sie den iCube II bitte auf.

Stellen Sie sicher, dass iCube II in der Anpasssoftware Phonak Target als Programmierschnittstelle ausgewählt wurde.

**6.1 Den iCube II tragen**

Stellen Sie sicher, dass beide Enden der Induktionsschlaufe richtig am iCube II angeschlossen sind.

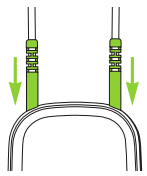

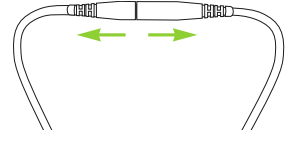

Öffnen Sie die Induktionsschlaufe und legen Sie sie um den Hals Ihres Kunden, sodass er den iCube II richtig trägt.

Schließen Sie die Induktionsschlaufe, um die eingebaute Antenne zu aktivieren.

### **6.2 Hörgeräte erkennen und programmieren**

Bei einer drahtlosen Anpassung weist Phonak Target automatisch das linke/rechte Hörgerät zu. Vergewissern Sie sich, dass iCube II als Programmierschnittstelle ausgewählt ist und klicken Sie auf **Verbinden**.

Befolgen Sie die Anweisungen zur Zuweisung (oder erneuten Zuweisung) jedes erkannten Hörgeräts zur gewünschten Seite (rechts oder links). Klicken Sie auf **Weiter**.

Folgen Sie den Anweisungen, die auf dem Bildschirm erscheinen, um die Erkennung abzuschließen.

#### 6. iCube II verwenden

### **6.3 Hörgeräte am PC vor programmieren**

Wenn die Programmierung der Hörgeräte nicht am Ohr des Kunden stattfinden soll (z.B. weil die Hörgeräte vor einer Anpasssitzung vorbereitet werden) positionieren Sie die Hörgeräte auf einer flachen Oberfläche innerhalb der Induktionsschlaufe.

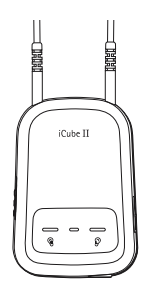

# 7. Statusanzeigen

Am iCube II gibt es 3 Statusanzeigen, die den Batterie-, Verbindungs- und Anpassstatus anzeigen.

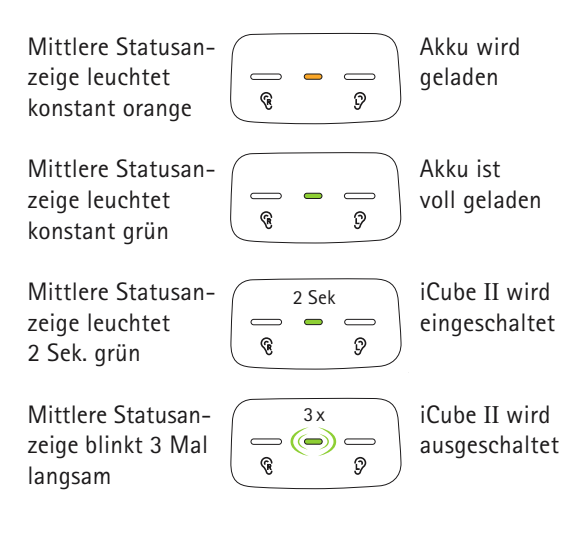

### 7. Statusanzeigen

Mittlere Statusanzeige blinkt langsam

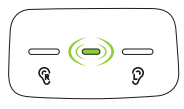

(⊜ ନ୍ମ

O

Ein, keine aktive Verbindung zu Anpass-PC

Aktive Verbindung zu Anpass-PC

Mittlere Statusanzeige blinkt

Rechte und mittlere Statusanzeige blinken schnell

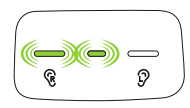

 $\mathbb{R}$   $\mathbb{R}$   $\mathbb{R}$ 

Programmierung des rechten Hörgeräts

Programmierung des linken Hörgeräts

Kopplungsmodus aktiviert

Firmware-Aktualisierung von iCube II

Linke und mittlere **Statusanzeige** blinken schnell

Alle Statusanzeigen blinken der Reihe nach schnell auf

Alle drei Statusanzeigen blinken schnell

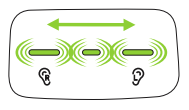

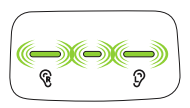

- Bei niedrigem Batterieladestand leuchtet die mittlere Statusanzeige orange. Laden Sie den iCube II nach der Anpasssitzung auf.
- Wenn eine neue Firmware-Version des iCube II verfügbar ist, erscheint in Phonak Target ein entsprechender Hinweis.

Mittlere Statusanzeige leuchtet konstant rot

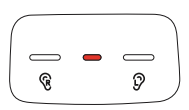

Störung, bitte führen Sie die entsprechende Fehlerbehebungsmaßnahmen durch

# 8. Fehlerbehebung

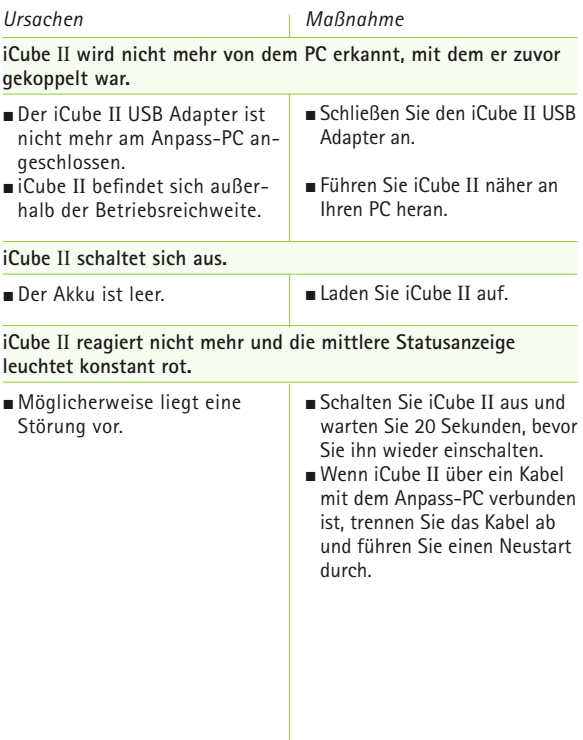

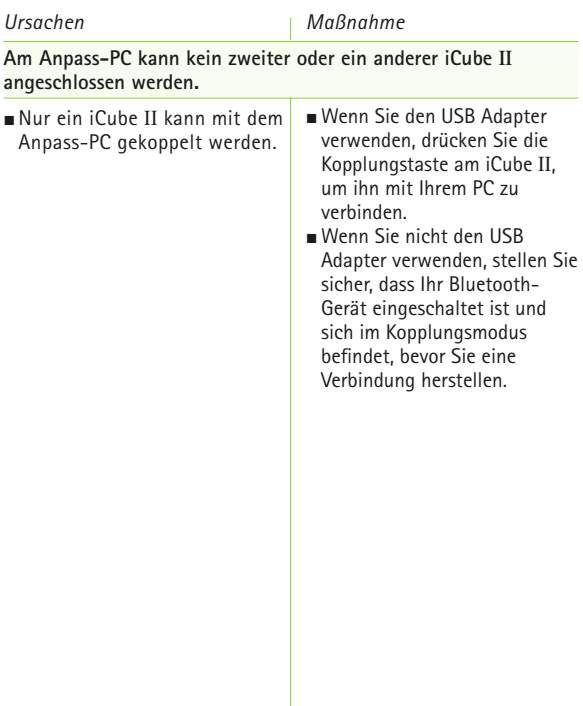

# 9. Service und Garantie

### **9.1 Garantie im Erwerbsland**

Bitte informieren Sie sich beim Phonak Vertreter, bei dem Sie dieses Gerät gekauft haben, nach den Garantiebedingungen in Ihrem Land.

## **9.2 Internationale Garantie**

Phonak bietet eine einjährige, begrenzte internationale Garantieleistung an, gültig ab dem Verkaufsdatum. Die begrenzte Garantie deckt Herstellungs- und Materialfehler ab. Die Garantie ist nur nach Vorlage der Kaufquittung gültig.

Die internationale Garantie beeinträchtigt in keiner Weise Rechte, die aus geltender nationaler Gesetzgebung bezüglich dem Verkauf von Verbrauchsgütern bestehen.

### **9.3 Garantiebeschränkung**

Diese Garantie deckt keine Schäden, die aufgrund unsachgemäßer Handhabung oder Pflege, chemischer Einflüsse, eingedrungener Feuchtigkeit oder Überbeanspruchung entstanden sind. Bei Schäden, die durch Dritte oder nicht autorisierte Servicestellen verursacht werden, erlischt die Garantie.

Serien-Nummer:

Kaufdatum:

# 10. Informationen zur Produktkonformität

### **Europa:**

## **Konformitätserklärung**

Hiermit erklärt die Phonak AG, dass dieses Produkt die wesentlichen Bestimmungen der Richtlinie 93/42/EWG für Medizingeräte und der Funkanlagen-Richtlinie 2014/53/EU erfüllt. Den Volltext der EU-Konformitätserklärung erhalten Sie entweder vom Hersteller oder Ihrem lokalen Phonak-Vertreter. Deren Adressen (weltweit) finden Sie auf www.phonak.com.

## **Australien/Neuseeland:**

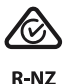

Kennzeichnet die Einhaltung der geltenden Vorschriften zur Funkfrequenzverwaltung (RSM) und der australischen Regulierungsbehörde Australian Communications and Media Authority (ACMA) für den legalen Verkauf in Australien und Neuseeland. Das Konformitätskennzeichen R-NZ wird auf Funkprodukten angebracht, die auf dem neuseeländischen Markt in der Konformitätsstufe A1 verkauft werden.

### **Australien:**

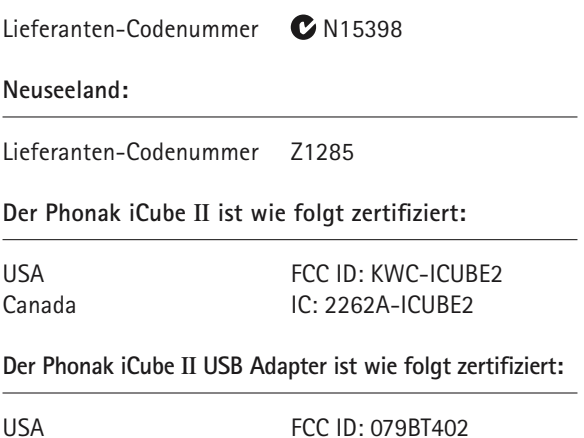

Canada IC: 11512A-BT403

10. Informationen zur Produktkonformität

### **Hinweis 1:**

Dieses Gerät entspricht Abschnitt 15 der FCC-Regeln (USA) und der RSS-210 Norm (Kanada). Der Betrieb unterliegt folgenden zwei Bedingungen:

- 1) das Gerät erzeugt keine gesundheitsgefährdenden Interferenzen
- 2) das Gerät muss auch unter Einfluss von unerwünschten Interferenzen funktionieren

#### **Hinweis 2:**

Veränderungen oder Modifikationen am Gerät, die von Phonak nicht ausdrücklich freigegeben sind, lassen die FCC Zulassung zum Betreiben dieses Geräts erlöschen.

#### **Hinweis 3:**

In Tests wurde bestätigt, dass das Gerät die Grenzwerte für ein digitales Gerät der Klasse B entsprechend Teil 15 der FCC Normen und die kanadische Industrienorm ICES-003 erfüllt. Diese Grenzwerte wurden festgelegt, um angemessenen Schutz vor gesundheitsgefährdenden Interferenzen in Wohnbereichen zu gewährleisten. Dieses Gerät erzeugt und nutzt Hochfrequenz-Energie und kann diese abstrahlen. Wird es nicht entsprechend

der Vorschriften installiert und genutzt, kann es Radiokommunikationsinterferenzen verursachen. Es ist nicht auszuschließen, dass es in einzelnen Installationsfällen zu Interferenzen kommen kann. Wenn durch das Gerät Störungen beim Empfang des Radio- oder Fernsehsignals verursacht werden, sollte der Nutzer eine oder mehrere der folgenden Maßnahmen durchführen:

- Empfangsantenne neu ausrichten oder umplatzieren.
- Abstand zwischen Gerät und Empfänger vergrößern.
- Gerät an eine Steckdose eines Schaltkreises anschließen. an dem der Empfänger nicht angeschlossen ist.
- Ihren Händler oder Radio/TV-Techniker um Rat fragen.

#### **Hinweis 4:**

Übereinstimmung mit Japanischem Radio- und Telekommunikationsgesetz. Dieses Gerät ist nach dem Japanischen Radiogesetz (電波法) und dem Japanischen Telekommunikationsgesetz (電気通信事業法) zugelassen. Dieses Gerät darf nicht modifiziert werden (anderenfalls wird die zugewiesene Identifikationsnummer ungültig).

# 11. Hinweise und Symbole

CE

Mit dem CE-Zeichen bestätigt die Phonak AG dass dieses Produkt – einschließlich Zubehör – die Anforderungen der Medizinprodukte-Richtlinie 93/42/EWG sowie die Funkanlagen-Richtlinie 2014/53/EU erfüllt. Die Zahlen nach dem CE-Symbol entsprechen den Codes beglaubigter Institutionen, welche unter den oben erwähnten Direktiven konsultiert wurden.

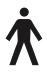

Dieses Symbol zeigt an, dass die Produkte, die in dieser Gebrauchsanweisung beschrieben werden, die Anforderungen an Anwendungsteile nach Typ B der Norm EN 60601-1 erfüllen. Die Geräteoberfläche ist als Anwendungsteil nach Typ B definiert.

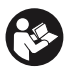

Dieses Symbol zeigt an, dass die hierfür relevante Information der Gebrauchsanweisung gelesen und berücksichtigt werden muss.

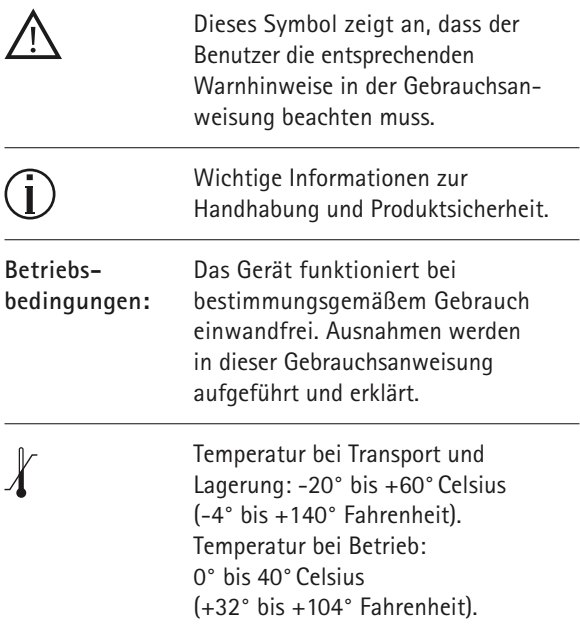

#### 11. Hinweise und Symbole

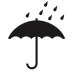

Trocken lagern.

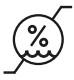

Feuchtigkeit bei Transport und Lagerung: <90% (nicht-kondensierend). Feuchtigkeit bei Betrieb: <95% (nicht-kondensierend).

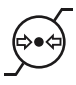

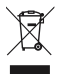

Luftdruck: 200 hPA bis 1500 hPA

Das Symbol mit dem durchgestrichenen Abfalleimer macht Sie darauf aufmerksam, dass dieses Gerät nicht als normaler Haushaltsabfall entsorgt werden darf. Bitte entsorgen Sie alte oder nicht mehr gebrauchte Geräte in den dafür vorgesehenen Sammelstellen für Elektro- und Elektronikaltgeräte oder lassen Sie sie durch Ihren Konzern entsorgen. Eine fachgerechte Entsorgung schützt Umwelt und Gesundheit.

# **B** Bluetooth<sup>®</sup>

**D**er Begriff Bluetooth® und die Logos sind eingetragene Marken der Bluetooth SIG, Inc. und jegliche Verwendung dieser Marken durch Phonak erfolgt unter Lizenz. Andere Marken und Markennamen sind die ihrer jeweiligen Inhaber.

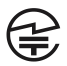

Japanische Kennzeichnung für zugelassene Radiogeräte.

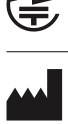

Zeigt den Hersteller des medizinischen Geräts gem. EU-Richtlinie 93/42/EWG an.

# 12. Wichtige Sicherheitsinformationen

**Die folgenden Seiten enthalten wichtige Sicherheitsinformationen.**

## **Gefahrenhinweise**

Phonak Geräte können magnetische Felder generieren. Von Phonak durchgeführte Tests ergaben, dass keine Interferenzen mit implantierbaren Geräten (Herzschrittmacher, Defibrillatoren etc.) verursacht werden, die die Sicherheit oder Funktionstüchtigkeit der implantierbaren Geräte beeinträchtigen könnten. Träger von implantierbaren Geräten sollten sich an ihren Arzt und/oder den Hersteller des implantierbaren Geräts wenden, bevor sie das Phonak Gerät nutzen. Wenn Sie bemerken, dass das Phonak Gerät in irgendeiner Weise Ihr implantierbares Gerät beeinträchtigt, stellen Sie die Nutzung des Phonak Geräts sofort ein und wenden Sie sich an den Hersteller des implantierbaren Geräts.

Bewahren Sie dieses Gerät außerhalb der Reichweite von Kindern und Haustieren auf.

- Änderungen oder Modifikationen am Gerät sind nicht erlaubt, es sei denn Phonak hat diesen ausdrücklich zugestimmt. Phonak haftet nicht für Schäden, die aufgrund eines modifizierten Geräts entstehen.
- △ Das Gerät kann beschädigt werden, wenn es geöffnet wird. Bei Problemen, die sich nicht durch die Anweisungen der Fehlerbehebungsmaßnahmen dieser Gebrauchsanweisung lösen lassen, wenden Sie sich bitte an Ihren lokalen Phonak-Vertreter.
- $\triangle$  Dieses Produkt verfügt über eine eingebaute, nicht austauschbare Batterie. Versuchen Sie nicht, das Produkt aufzubrechen oder die Batterie herauszunehmen. Dies kann zu Verletzungen führen und das Produkt beschädigen.
- △ Die Entsorgung von Elektroteilen findet gemäß den lokal geltenden Vorschriften durch die Phonak AG statt.
- 12. Wichtige Sicherheitsinformationen
- Verwenden Sie bitte nur Zubehörteile, die von Phonak AG genehmigt sind (Vermeidung von Elektroschocks).
- △ Eine zweckentfremdete Verwendung des Geräts, seiner Anschlüsse oder Kabel (z. B. Tragen des USB-Kabels um den Hals), kann zu Verletzungen führen.
- Achten Sie beim Bedienen von Maschinen darauf, dass keine Geräteteile in die Maschine geraten.
- Der mini-USB-Anschluss darf nur für den beschriebenen Zweck genutzt werden.

Aus Sicherheitsgründen sollten Sie nur Ladegeräte von Phonak, oder stabilisierte Ladegeräte mit 5 V Gleichspannung und min. 500mA verwenden.

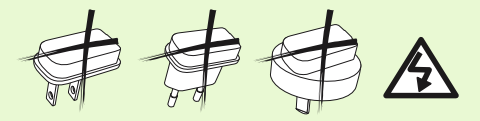

- Achtung: Elektroschock. Stecken Sie den Adapter niemals ohne Steckeranschluss in die Steckdose.
- Verwenden Sie dieses Gerät niemals in Umgebungen, in welchen Explosionsgefahr besteht (Räume mit entzündbaren Anästhetika, Minen oder Industriezonen mit Explosionsgefahr); vermeiden Sie ebenfalls die Nutzung in sauerstoffreichen Umgebungen oder in Umgebungen, in denen die Nutzung elektronischer Geräte nicht erlaubt ist.

#### 12. Wichtige Sicherheitsinformationen

### **Hinweise zur Produktsicherheit**

- Schützen Sie das Gerät vor übermäßiger Feuchtigkeit (Bad, Schwimmbad), Hitze (Heizung, Armaturenbrett) und Schweiß.
- Das Gerät nicht fallen lassen. Wenn das Gerät auf eine harte Oberfläche fällt, kann es beschädigt werden.
- Während einer Signalübertragung an die Hörgeräte darf die Induktionsschlaufe nicht entfernt werden.
- (i) Schützen Sie die Gerätebuchsen und -stecker, den Ladesteckplatz und das Netzteil vor Schmutz und Rückständen. Reinigen Sie das Gerät mit einem feuchten Tuch. Verwenden Sie niemals Haushaltsreiniger (Waschpulver, Seife usw.) oder Alkohol für die Reinigung des Geräts. Trocknen Sie das Gerät niemals in der Mikrowelle, im Ofen o.ä.
- $\Omega$  Die digital codierte induktive Übertragungstechnologie, die in diesem Gerät verwendet wird, ist äußerst zuverlässig und empfängt nahezu keine Interferenz von anderen Geräten. Wir weisen darauf hin, dass – wenn das Hörsystem in der Nähe von Computern, größeren elektronischen Installationen oder anderen starken magnetischen Feldern verwendet wird – mindestens ein Abstand von 60 cm zum störenden Gerät eingehalten werden muss, damit das Gerät einwandfrei funktionieren kann.
- Halten Sie das Gerät immer mindestens 10 cm von Magneten entfernt.
- USB-Kabel, die länger als 3m sind, dürfen nicht an das Gerät angeschlossen werden.
- Wenn Sie das Gerät nicht verwenden, schalten Sie es aus, schließen Sie die Induktionsschlaufe und bewahren Sie es sicher auf.

#### 12. Wichtige Sicherheitsinformationen

#### **Weitere wichtige Informationen**

- Bitte beachten Sie: Wenn Sie mehrere Geräte in demselben Gebäude verwenden, können sich ihre induktiven Felder gegenseitig stören (innerhalb eines Bereichs von 2 Metern). Das kann sogar auch bei Verwendung der Geräte in verschiedenen Räumen vorkommen.
- Elektronische Hochleistungsgeräte, größere elektronische Installationen und Metallstrukturen können die Reichweite des Geräts beeinträchtigen und wesentlich verringern.
- Verlassen Sie das Störfeld, wenn das Hörgerät aufgrund unüblicher Feldstörungen nicht auf das Gerät reagiert.

# **Notizen**

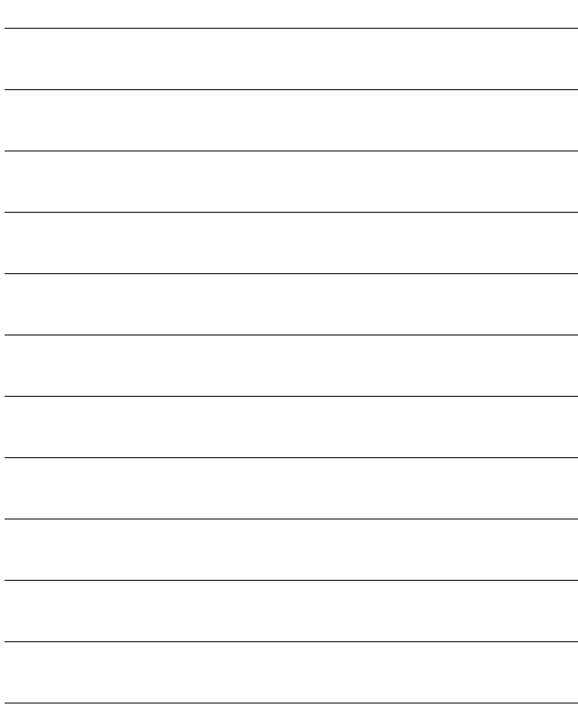

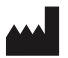

Phonak AG Laubisrütistrasse 28 CH-8712 Stäfa Schweiz

www.phonak.com

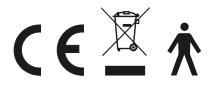

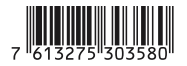